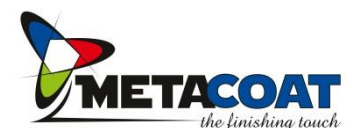

## **Uw persoonlijk account aanmaken**

## Ik heb nog geen account

Met een MyMetaCoat account kan u eenvoudig uw bestellingen opvolgen en beheren.

U kunt een MyMetaCoat account aanmaken door op onderstaande knop te klikken.

IK BEN NOG NIET GEREGISTREERD

- 1. Surf snel naar [www.metacoat.be](http://www.metacoat.be/)
- 2. Klik rechts bovenaan op de "MyMetaCoat" knop
- 3. Maak uw account aan o.b.v. uw persoonlijk e-mailadres
- 4. Kies een wachtwoord
- 5. Uw registratie wordt per e-mail bevestigd
- 6. Klik op de activeringslink in de bevestigingsmail
- 7. Klaar!
- In geval uw e-mailadres ongekend zijn, of u kunt zich niet registeren, neem dan snel contact met ons!
- Alle gekende contactpersonen van een bedrijf kunnen zich registreren met hun persoonlijk e-mailadres.
- Elk contact krijgt alle actueel lopende bestellingen van zijn bedrijf te zien.

## **MyMetaCoat order informatie**

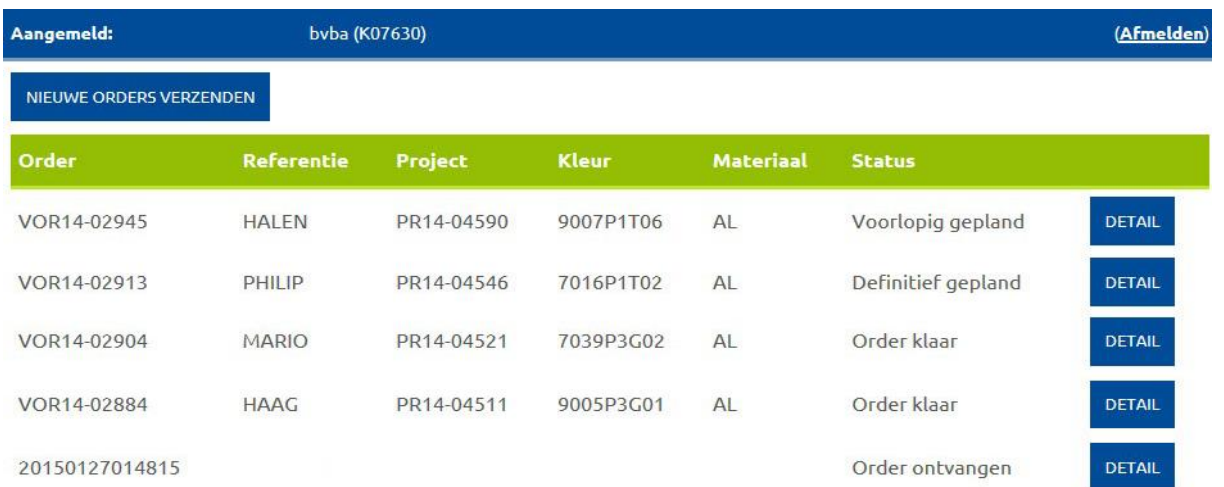

1. Login met uw persoonlijk paswoord

- 2. Vervolgens krijgt u een overzicht van al uw bestellingen met hun respectievelijke status
- 3. Klik 'detail' om de orderregels te bekijken samen met de verwachte datum "uiterlijk klaar" Deze datum kan eventueel in uw voordeel nog vervroegen naarmate de productie voortgang.

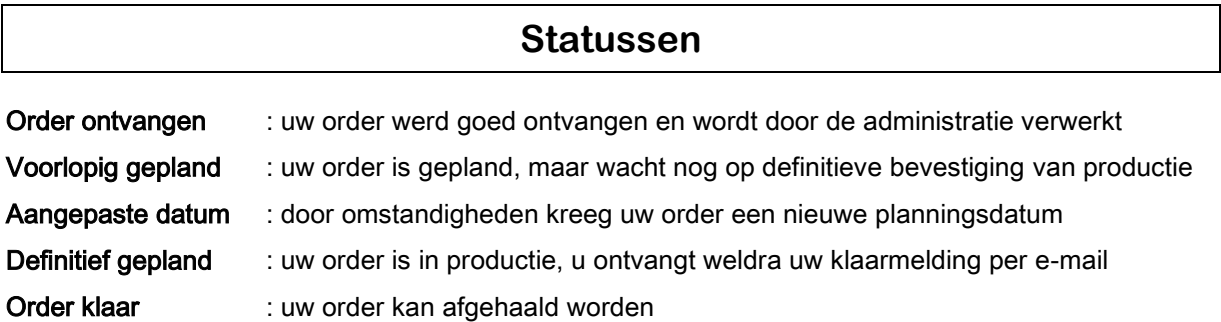

MyMetaCoat werkt realtime waardoor elke aanpassing in de planning meteen zichtbaar is wanneer u zich opnieuw aanmeldt of wanneer u de pagina refresht.